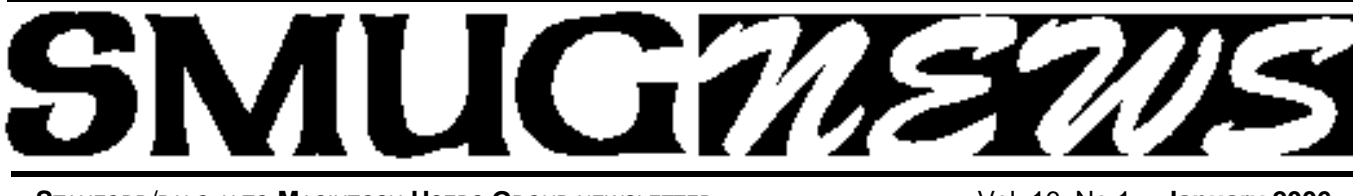

**STANFORD/PALO ALTO MACINTOSH USERS GROUP NEWSLETTER VOL. 16 No.1 • January 2006** 

# **Happy New Year**

## **Don't Forget Mac World January 9 to January 13**

SMUG will have a table in the User's Group Section. If you are attending on **Tuesday January 10** please stop by and say hello.

### **January 17 Presenter will be Elgato**

*Remember the January meeting will held on a Tuesday yes Tuesday January 17 due to conflict with Mac World and room* dates

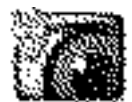

**Elgato's Eye TV**

The company Elgato (www.elgato.com) has created EyeTV, a television receiver and encoder for cable/broadcast/camera video that lets you record TV to your Mac.

.............................. **February 6 Presenter will be** 

**Roxio's Toast 7**

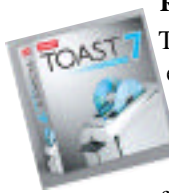

Roxio'sin Roxio's Words: (from **www.roxio.com**) Toast 7 is the best way to save, share and enjoy a lifetime of digital music, movies and photos on CD and DVD. Burn large files across multiple discs. Compress and copy DVD movies. Add over 50 hours of music to an audio DVD with on-screen

TV menus, shuffle play, and rich Dolby Digital sound. Turn DivX files into DVDs. Create stunning multi-image HD slideshows with collages, motion effects, titles and background soundtracks. Enjoy HD playback in your living room today! Do it all with the fastest and most reliable burning software for the Mac OS - Toast.

#### **Tune Up December Meeting Report by John Schipper**

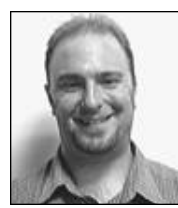

At the December 05 General Meeting, Chris Morton, audio specialist for Apple, spoke on the present status of, and changes in, Appleís iPod. To use iPod, one should first set up an account, including an e-mail address and an authorized

iPod account. Up to five devices can be covered with a single account. When a CD is imported, the user has an option of deselecting songs already present. A Browse button morphs to allow selection of an album, an artist, a genre, etc. in importing iTunes to an iPod.

Basic actions include control, import, burn. Import settings allow a choice of rates (128 kbps, or custom at 192 and 320 kbps. Choice of one of the higher transfer rates may introduce undesired artifacts in the copy. Variable compression rates are also available. The user can optimize for voice or for music. The user should not disconnect abruptly, to avoid HD (re)formatting problems and damage to data in transit. Use of iPod updater/restorer can sometimes restore part or all of what was lost in an abrupt shutdown. Morton recommends backing up music and/or imported MP3 material, to avoid restore problems or power surge complications.

continued on page 2

#### **IN THIS ISSUE**

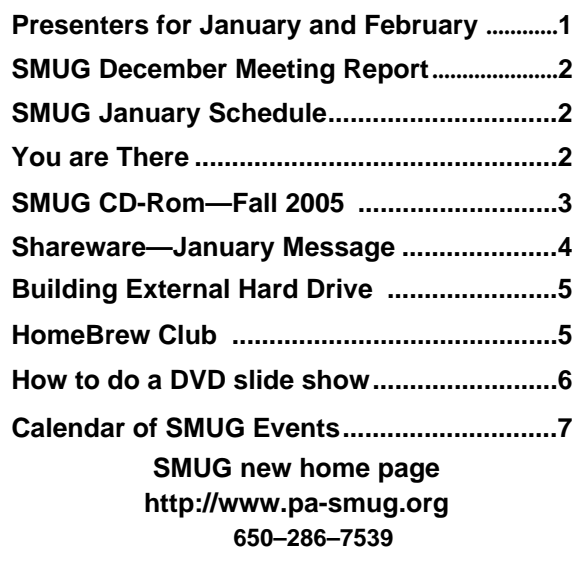

**SMUG Office** *P.O. Box 20132 Stanford CA, 94309 650 286-7539*

**WEB SITE** *http:/www.pa-smug.org* 

**Club Mailing List**   $s$ *mugusergroup@yahoogroups.com* 

**BOARD OF DIRECTORS Steve Bellamy** President (650) 854-5895 steve@leonead.com

**Tom Mathieu,** Director Treasurer (650) 494-7760 tmathieu@pa-smug.org

**David Strom,** Director (650) 574-8398 davstrom@mac.com

**Jim Thornton** Director jimthornton@mac.com (408)252-7364

**Frank Smith,** Director **(**510) 477- 0969 a quaman 47 @ mac.com

**NON-BOARD OFFICER** Vice President/vacant

#### **COMMITTEES**

**Scott Spencer**  Membership Assistant smug \_ info@pobox.com

**NEWSLETTER Lorrie Bleiler** Editor/Designer **(**650) 948-1400 phone /fax bleiler@pa-smug.org

**John Schipper,** Staff Writer **(**650) 493-8048

**John Kaufmann,** Distribution (650) 494-0703 grovejohn@sbcglobal.net

**Louis Bookbinder,** News and Tips booky@pa-smug.org

**SHAREWARE** Owen Saxton (650) 966-1775 ohsaxton@earthlink.net

**WEB SITE James W. Higgins**, Webmaster/Secretary Webmaster@pa-smug.org

### **Smug Contacts smug January 17 Meeting Schedule Monday 6:30 - 9:00 6:30 - 7:00 Q & A 7:00 - 7:45 Shareware - Owen Saxton 7:45 - 8:00 Break 8:00 - 9:00 El Gato 9:00 Big Raffle**

#### **December Meeting report -** continued from page 1

Morton discussed limits imposed on re-import of a purchased iTunes song to an iPod. No limit exists for songs imported from the userís own source(s). A ìMissing Manualî that discusses some of the nuances is available in the Apple Store.

In order to be burned, a song must reside inside a Playlist, which works in two modes: regular and smart. A smart Playlist allows import based on specified characteristics or criteria, such as artist or genre or date recorded; approximately 24 criteria are available for use here. A star rating (1,2,3,4,5) may also be incorporated by the user. Episodes of specific tv shows (e.g., Night Stalker) are also available, for \$1.99 per episode; an H264 format is used here.

The newer iPods use USB 2.0 for transfer. Audio CD (default mode), MP3 CD, Data CD and Data DVD are available. Cross fade is available to de-emphasize one track while bringing up another. A Sound Enhancer allows adjustment of volume and treble/base for individual songs (under Get Info). A Sound Check allows reduction of the average sound level of a collection.

The new iPod can be used as an external storage device, if desired. An Auto Update feature updates a list in one library. Morton discussed special considerations in recording speech. The base proce for the new iPod is \$399.

#### You are There - Highlights from the December Meeting *(Note: Any mistakes I make below are mine. Other than that, I am Dave Strom and I approve this article.)*

#### **Q&A**

#### **Q: How do you get stuff off your iPod (helping you to share songs between iPods)?**

**A:** Drag your iPod icon to the Omniweb browser

(http://www.omnigroup.com/applications/omniweb/). You get a listing on the iPod contents by folder. Navigate to your iTunes, and your music: you'll see a listing of folders labeled F00 on up, which contain your music.

The Senuti app (http://wbyoung.ambitiouslemon.com/senuti/) allows you to see your iPod in an iTunes-like display. (Make sure the receiving iPod icon is set to manually enter songs and playlist.) Use Copy selected songs to copy songs off the iPod and onto your computer. You will likely have to register a shared song to get it to play.

#### **Q: How do I delete files that won't drag into the trash?**

**A:** Try using the UNIX RM command from the Terminal window. Also try using Get Info to change permissions on the offending file. By the way, if you use a slash in a Mac OS X filename, it turns into a colon. UNIX uses slashes, so don't use them in filenames.

*(I discuss my DVD slideshow problem in a separate article. See page 6)*

### **SMUG FALL 2005 CD-ROM**

#### **AUDIO & MUSIC**

DivXWMA Converter 1.2.1 FLAC Plugin 1.0 iLyric 2.0 Indy b6 MacAmp Lite X 1.1 Shorten Plugin 1.0

#### **COMM**

AcidSearch 0.6 Cabos 0.5.7 Chicken of the VNC 2.0b3 Concierge 1.4.6 GPGMail 1.1.1 iPhotoWebShare 1.3 OSXvnc 1.61

#### **DESIGN AND GRAPHICS** Gimp.app 2.2.8

#### **DEVELOPMENT**

Amaya 9.2.2 Platypus 3.2 Tumult HyperEdit 1.5

#### **FUN AND GAMES**

BreakQuest 1.0.3 Freeopardy 0.9.4b Jig Words 1.1 Laser Dolphin 1.2.1 MacSudoku 2.2 Zap 1.1

#### **INTERFACE**

3D-Space VFS 1.4.2 DragonDrop X 1.2.1 Growl! 0.7.2 iAlert 6.2 Konfabulator 2.1.1 Photo Desktop 1.5 Russans Monolith 1.0 SetAlphaValue 1.9 UNO 1.1.1 YAquaball 1.0

#### **KITCHEN SINK**

DVDTheque 2.7.2 Home Weather Center 1.5.2 MacFamilyTree 4.2.1 ProVoc 2.4 Recipe4mac 1.0 TinyBooks 3.0.1

#### **MULTIMEDIA**

iSwiff 1.1.1 VLC Media Player 0.8.2

#### **PRODUCTIVITY**

Active Timer 1.2a Alarm Clock Pro 7.4 GoogleGo Actions 1.0 Jotz 1.3.24 MathPad 2.6.4 Minuteur 4.2.1 Sciral Consistency 1.1 Sidenote 1.7 TAO 1.1b12a TopXNotes 1.0.3 UVC 3.6

#### **UTILITIES**

App Stop 1.0 Battorox 1.8.1 BurnAgain 2.1 Cache Out X 4.0.1 Deja Vu 3.2.1 Droffett 1.0 EasyFind 3.8.1 File Juicer 3.9.4 iPod.iTunes 2.9.2 MacTheRipper 2.6.6 Memtest 4.1.1 MimMac 1.6 PodWorks 2.8.5 Temperox 1.0b3 Touvaly 1.0.4 WeblocMaker 2.0.1 WordPod 1.0.1

#### **Widgets**

DashTunes 1.2 dreamDeals Widget 1.0.8 miniStat2 1.4 Music Thing Widget 5.1 myAmazon 2.3.1 NotePad 1.0.4 Package Tracker 2.1.4 SimpsonBot 1.3 Sudoku Fun 1.2 SuperBrain Widget 1.5 WidgetMonkey 2.0.1

#### **STOCK CONTENTS**

**Graphics** GIFBuilder for OSX 1.0 GifBuilder 1.0 (Cls) Goldberg X 2.5 Goldberg 2.5 (Cls) GraphicConverter X 5.7.1 \* GraphicConverter 5.7.1 (Cls) \* JPEGDeux 1.8

#### **Internet**

AOL Instant Messenger 4.7 (Cbn)

Camino 1.0a1 \* Eudora  $X$  6.2.3 Eudora 6.1.1 (Cls) Fetch 5.0.2 Firefox 1.5b1 \* iCab X 3.0b352 \* iCab 3.0b352 (Cls) \* Interarchy 7.3.3 Interarchy 6.3 (Cls) Internet Explorer X 5.2.3 Internet Explorer 5.1.7 (Cls) Java Embedding Plugin 0.9.4 \* Mozilla X 1.7.11 \* Mozilla X 1.8b1 Mozilla 1.2.1 (Cls) MT-NewsWatcher X 3.4 MT-NewsWatcher 3.1 (Cls) Netscape X 7.2 Netscape Communicator? 7.0.2 (Cls) Netscape MRJ Plugin X 1.0.1 Netscape MRJ Plugin 1.0b5 (Cls) Nvu  $1.0*$ OmniWeb 5.1.2b1 \* Opera 8.0.2 \* RealPlayer X 10.0.0.331 RealPlayer 8 6.0 (Cls) Thunderbird 1.5b1 \* Windows Media Player X 9 Windows Media Player 7.1.3 (Cls)

#### **Others**

BBEdit Lite 6.1.2 (Cls & Cbn) BBTidy 1.0b10 MacTracker X 4.0.b4  $*$ MacTracker 3.0.1 (Cls) MP3 Rage 5.8.4 (Cbn) Tex-Edit Plus X 4.9.4 \* Tex-Edit Plus 4.1.3 (Cls) textSOAP 4.2.1 TextWrangler 2.1

#### **UTILITIES**

Acrobat Reader 5.1 (Cbn) Adobe Reader 7.0 Adobe Reader Update 7.0.2 \* Aladdin DropStuff 6.0.1 Aladdin Expander? 6.0.1 AntiWordService 2.0.1 Application Enhancer 1.5.1 \* Default Folder X 2.0.1 \* Default Folder 3.1.5 (Cls) PopChar Lite 2.7.2 (Cls) PopChar X 2.2.1 TinkerTool 3.4 \* \* New or updated since the previous CDOQ

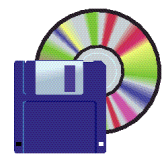

### **Shareware News January Demo Items**

*Because of the deadline for Mac World the Shareware was not ready when this neswletter went to press. SMUG will put the shareware on the list server and for those who are not on line we will have hand outs at the January meeting.*

**You are there -** continued from page 2

#### **SHAREWARE**

#### **App: 3-D Space VFS (visual file system). \$30.**

http://www.marcmoini.com/f3\_en.html

Presents your folder item as icons on a 3-D surface. You see your files and apps on a 3-D space (which looks cool), allowing you to find and select them (they jump when selected) without sifting through a bunch of folders. You can adjust icon and text size, and also the 3-D surface tilt.

**App: Acid search.** http://www.pozytron.com/acidsearch Adds a Firefox-like ability to Safari in the search menu (upper right corner) to allow you to search using different channels that you set up. Freeware.

#### **Game: Zap 1.1.0.**

http://mac.softpedia.com/get/Games/Zap.shtml

You have to light up bulbs, and you have 2 minutes to do it. Rotate little power lines to hook up the light bulbs. Nice visual and sound effects, especially when the bulb and its power line light up. \$15.

#### **Timer: Minuteur.**

http://perso.wanadoo.fr/philippe.galmel/index\_mac.html You set the timer with a sliding scale. Freeware, but there is a suggested donation.

**App: Recipe4mac.** http://www.recipe4all.com/software/ A nice Mac interface to Recipe4All.com, where you find lots of recipes (worldwide, and veggie, and vegan, and, well, lots of food). You can click on continents/countries to sample their recipes. Free.

#### **Utility: DragonDrop.**

http://cs.oberlin.edu/~dadamson/DragonDrop/ Drag a folder into its window to get a menu-like listing of the folder's contents.

**Utility: EasyFind**. http://www.devontechnologies.com/products/freeware/applications.php Lets you select the way you want to find things: by file, by folder, by words or phrases, and even wildcards and operators. Free.

**App: Gimp.** http://www.gimp.org/macintosh/ A UNIX version of PhotoShop-like functions. Open Gimp and see all the wonderful icons/operations you can do to photos. The look of this application is a bit different from the usual OS X applications. Demoed: sharpening up the surface of Jupiter (well, a photo of it). Free.

#### **PRESENTATION (a brief overview)**

Chris Morton is an audio specialist for Apple. He discussed the latest for iTunes 6, such as podcasts (record your show, get it downloaded) and videos (Pixar shorts, movie trailers, etc.). Among other topics, he showed us how to:

#### **• Create an account in iTunes.**

- **Check/uncheck songs for playback.**
- **Restore the iPod if its data is damaged.**
- **Use smart playlists.**
- **Set preferences for CD importing and CD burning, and for playback.**
- **Set the iPod up to use as an external hard drive.**
- **Find album art for your iTunes albums.**

#### *- - - IMPORTANT READ-ME - - -*

#### **Security and You**

To pass through the security gate on **January 17** you will need:

- **• To be on our list of members** If your membership has lapsed, send me an email by Saturday, **January 14**
- **steve@leonead.com** *,*to tell me you plan to attend
- **(Of course, err, um, don't forget to pay your dues at the meeting)**

#### **AND !!!** *Be prepared to show a photo ID at the gate.*

All guests are welcome as always, but you or they must email me by **January 17** they can be on the list of attendees to be submitted to SLAC security.

Thanks for your cooperation.*-Steve Bellamy*

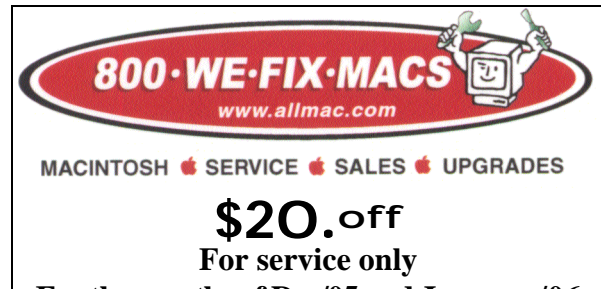

For the months of Dec/05 and January/06

#### **My Experience Building an External Hard Drive**

*by Jim Thornton*

I have a 2001 Quicksilver G4 Tower running OS X Tiger. I'd already installed a second internal hard drive, but wanted additional HD capacity and more flexibility. I'd heard people talk about adding an external HD and because I had experience working inside the tower, I decided to build one myself.

I researched the situation and concluded I wanted a housing for a 3.5" HD with both Firewire and USB 2.0 interfaces for flexibility and also because you can boot from a Firewire drive. After looking at housings locally and discussing the designs that have internal fans versus those that do not, I decided on the fanless type – the case serves as a heat sink, because it is made of thick aluminum.

I read the local ads regularly and found a 160GB Hitachi drive for \$50 after rebates. Further, I found a Macally Firewire/USB 2.0 External Enclosure at Amazon for \$52. The enclosure ended up costing me \$27 because there was free shipping, no tax, and I applied a \$25 coupon that I get regularly from using my Amazon Visa. Thus, my total cost was \$77, although your outlay might be a little more. In either case, it was at least \$100 less than a complete unit would be if you didn't build it yourself.

It took only about a half hour to complete the project. The enclosure came with both Firewire and USB cables. I've hooked it up using Firewire and have been very satisfied with the result.

#### **HOME BREW CLUB**

*by John Kaufman*

A long time ago I had a piece of computer equipment which I designed and built on display circa 1951. I could not resist a revisit but was sure it would no longer be there. What a surprise when I came across this exhibit- more interesting and somewhat more current. The picture is from an exhibit at the National Museum of American History / Smithsonian Washington D.C.

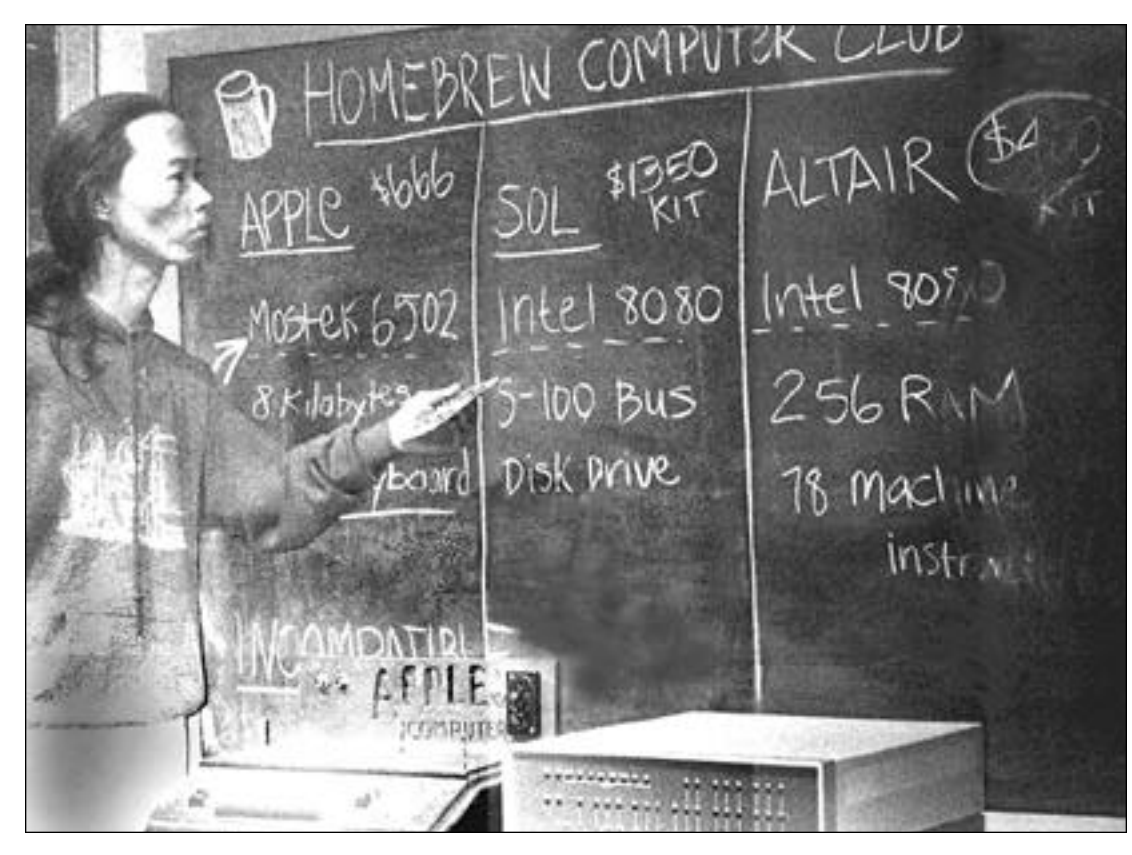

#### *The picture was titled*

#### **Information Age: People, Information & Technology**

"This exhibition chronicles the birth and growth of the electronic information age—from Samuel Morse's invention of a practical telegraph in the 1830s through the development of the telephone, radio, television, and computer. A special focus is how information technology has changed the way people live and work."

### **How to do a DVD Slide Show**

*Do you want to turn your friends green with envy? You could show off your Rolling Stones Meets the Justice League Brazilian Tour photos by burning a slideshow to a DVD and shoving it into their DVD players. But you should know how to create that DVD.*

#### **HOW NOT TO DO IT**

**A.** Build a slideshow in iPhoto.

**B.** Export the slideshow to iDVD.

I (and many others) tried this. Either the slideshow would not export if it has more than about 30 photos in it (Mac would freeze), or the slideshow would export, but turn into a Quicktime movie (and I wanted an iDVD project!!!).

#### **HOW TO DO IT**

*David Ticzon, DDS, at the November 2005 meeting of the Silicon Valley Macintosh User Group, told me the way that works: build the slideshow in iDVD.* 

#### **These instructions are for iDVD 05 and Panther.**

I do this with 3 Macintosh applications: iPhoto, iDVD, and Disk Utility.

#### **Application 1: iPhoto.**

Open iPhoto and create an album containing all the photos that you want in your slideshow.

#### **Application 2: iDVD.**

Open iDVD and create a new iDVD project, name it, and store it where you wish.

Click the Customize button at the bottom of the iDVD window to open the customize drawer on the left.

At the top of the customize drawer, click the Media tab; then from the pop-up menu below the Media tab, select Photos.

Drag your iPhoto album from the Media pane to the DVD menu. Your slideshow appears, named after the iPhoto album. (If the album has more than 99 photos, multiple slideshows are created.)

Open the slideshow editor by clicking the Map button and then double-clicking the icon for your slideshow(s). Your slideshow photos appear, numbered in the order they will display in the slideshow: drag and drop the photos to change that order.

To add your photo files to the DVD disc, click the "Add files to DVD-ROM" checkbox. Why do this? When friends say they would love to have those jpegs of Wonder Woman sunbathing in Brazil, you need only put the DVD into your friend's computer, and they can navigate to the folder containing your photos and copy those jpegs.

Pick a Transition from the pop-up menu. I find that Dissolve makes for a smoother show, like Clark Kent and Lois Lane's wedding (Jim Croce's "Time in a Bottle). None makes for a sharp and jarring show, like The Flash partying hard all night with Brazilian girls (The Ramones, "I Wanna Be Sedated" or "Spiderman").

Now add audio. From the pop-up menu below the Media tab, select Audio. Your iTunes songs appear.

Select the song(s) you want for your slideshow, and click the Apply button. If you select more than one song, they will play in the order of the iTunes playlist. After you add the songs, the Slide Duration pop-up menu changes to "Fit to Audio." From iDVD Help: If the music is too short for all the slides and transitions, iDVD sets the slide duration to the smallest duration above 1 sec that allows it to play or repeat the song completely.

From the main menu, select File:Save as Disc Image. Wait for the disc image to be created; this takes a while. (Why a disc image instead of burning the DVD directly? Saves time when you want to burn more DVDs later. Saves frustration too, since The Flash can lean over your shoulder and ask "Is it done yet?" 25 times in two seconds.)

#### **Application 3: Disk Utility.**

Open Disk Utility and drag the icon for the disc image that you created from the Finder to the Disk Utility window, and select the disc image in the window.

Click the Burn icon at the upper left corner of the Disk Utility display, insert a blank DVD, and wait for the DVD to burn.

Repeat the previous step for yourself, for everyone in the Rolling Stones, and for everyone in the Justice League (except for Wonder Woman, since you did not ask permission for those sunbathing photos).

Single disadvantage of building the slideshow in iDVD: you cannot add the Ken Burns effect to the photos.

Advantages of building the slideshow in iDVD rather than trying to export an iPhoto slideshow to iDVD: you can add your photo files to the DVD, you can add more than one song to the slideshow, and building the slideshow in iDVD works reliably.

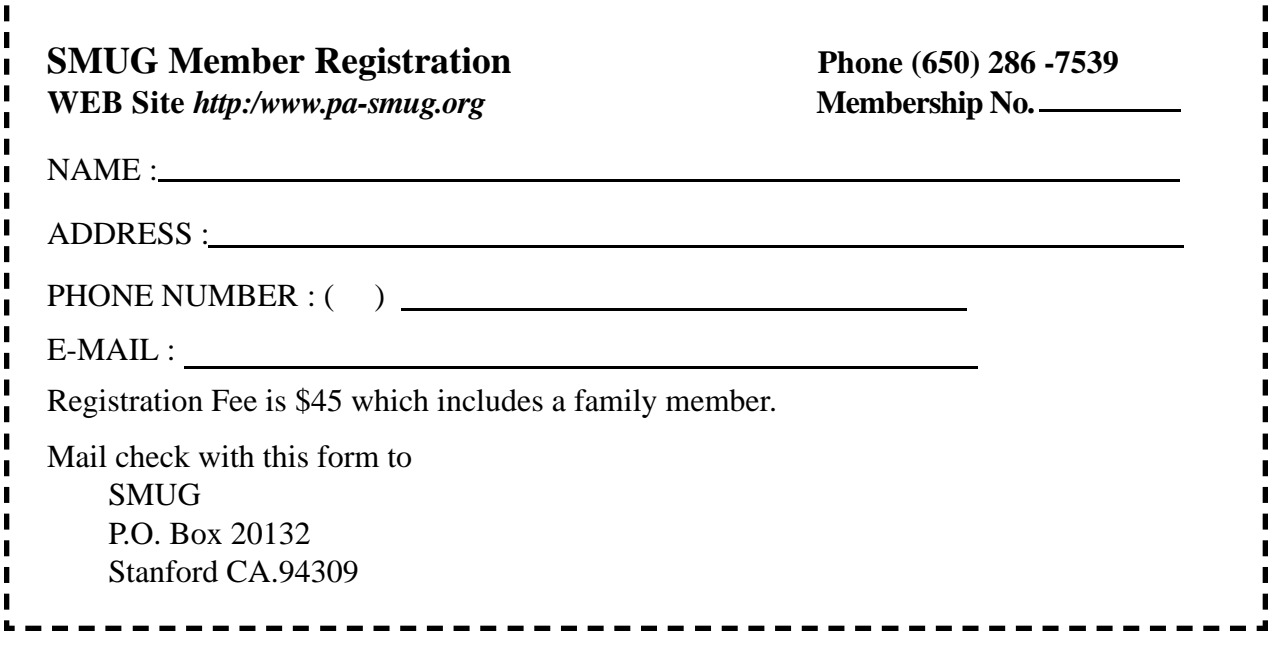

If you would like to join Smug please fill out the above form and mail to the address indicated. Please check out our website for more information or call if you have any questions.

### **Calendar of EVents**

#### **Monday, January 17 General Meeting:**

Redwood Room bldg.. 48 Stanford Linear Accelerator Center (SLAC), 2575 Sand Hill Road, Menlo Park

**Shareware Team meeting** at Owen Saxton's house, 1442 San Marcos Circle, Mt. View. Meeting starts at 7:15 pm. *(See page 2 for Owen's phone number and E-mail* 

*address)*

**Thursday, January 26** Board of Directors meets at 7:00 pm at the Coffee House (next to the old Printer's Inc.) on California St.

#### **Friday, January 27**

DEADLINE for Newsletter articles and Calendar items to be submitted by email to **bleiler@pa-smug.com**

### **january 2006**

Su Mo Tu We Th Fr Sa 1 2 3 4 5 6 7 8 9 10 11 12 13 14 15 1 6 **17** 18 19 20 21 22 23 24 25 26 27 28 29 30 31

### **february 2006**

Su Mo Tu We Th Fr Sa 1 2 3 4 5 **6** 7 8 9 10 11 12 13 14 15 **16** 17 18 19 20 2 1 2 2 23 **24** 25 26 27 28

We thought the above calendars would be helpful for those people who don't have E-mail. This is the projection for the upcoming meeting dates.

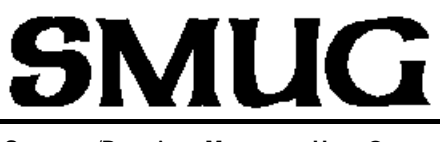

**S**TANFORD/PALO ALTO **MACINTOSH U**SER **G**ROUP

**P.O. Box 20132 Stanford, CA 94309-20132 (650) 286-7539 http://www.pa-smug.org**

#### **NEXT REGULAR MEETING**• **Monday January 17, 2006**

**EL GATO will be at our January meeting.**  It will be at held at the **REDWOOD ROOM BLDG. 48**

#### **Important Notice**

Remember the **January** meeting will held on a T**uesday (**yes **Tuesday** January 17) due to a conflict with Mac World and room dates

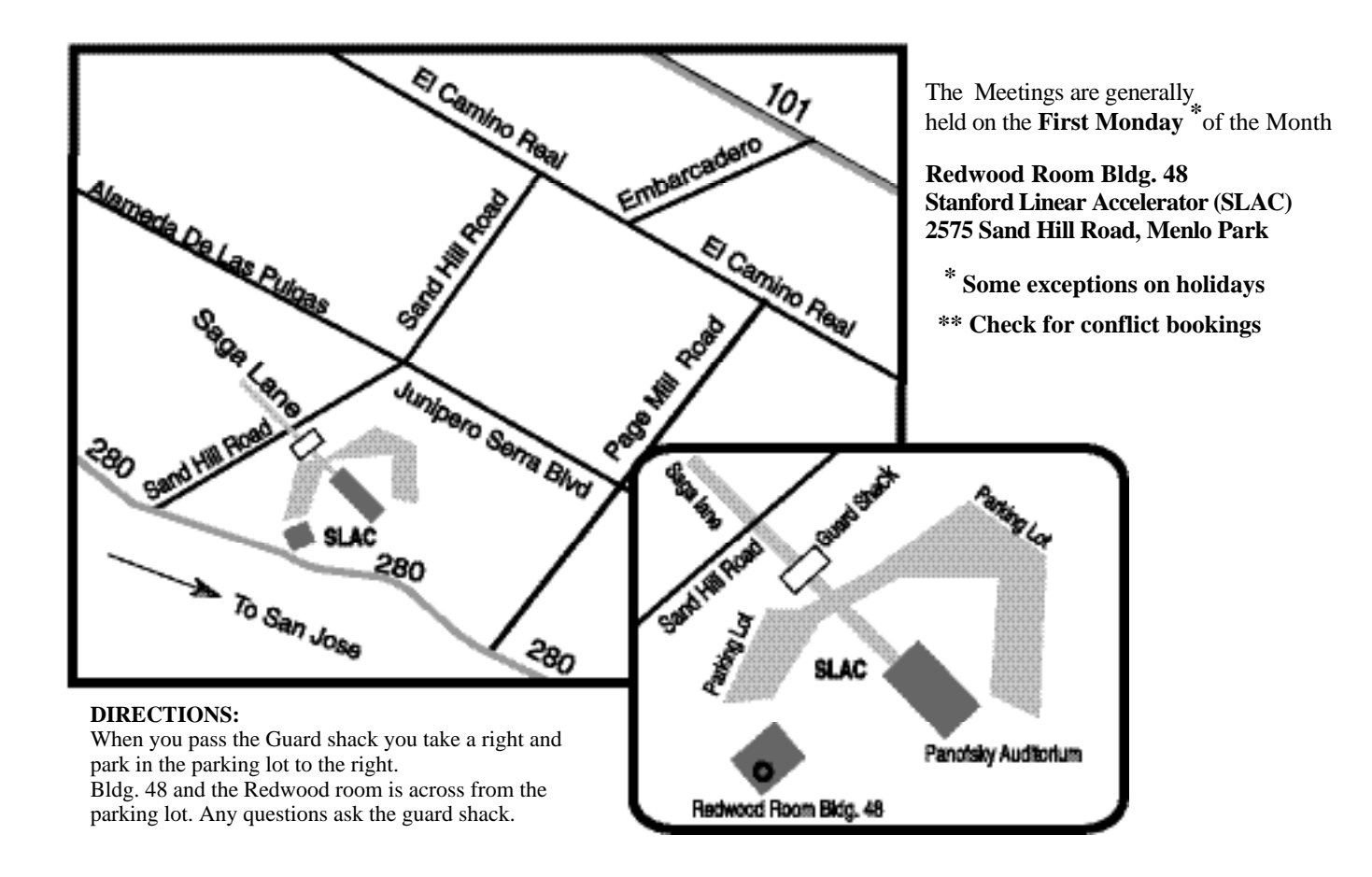